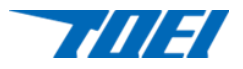

# ステータコア 簡易鉄損測定器

製品資料

# 東 英 工 業 株 式 会 社

© TOEI INDUSTRY CO., LTD.

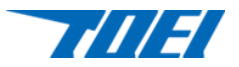

# ステータコア 簡易鉄損測定器

小型モータに使用されるステータコア(トランスにも使用可能)の商用周波数における鉄損測定に使用し、製品の 出荷検査に使用します。

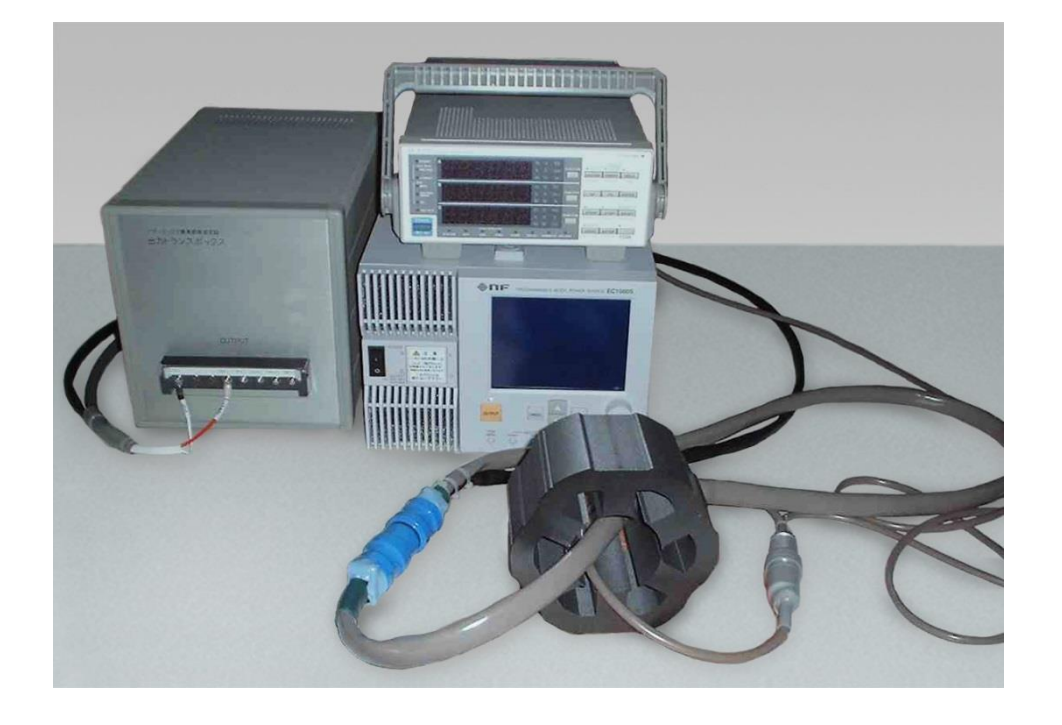

# 構 成

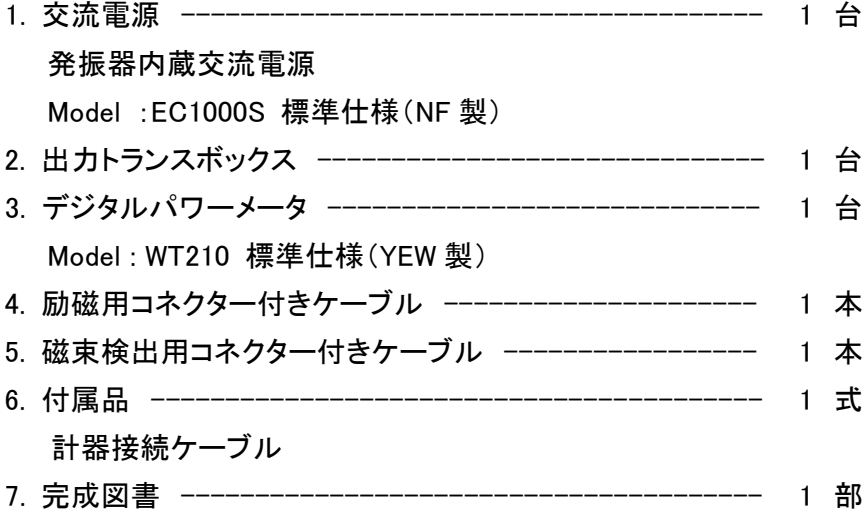

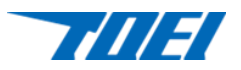

# 仕 様

1. 測定対象ステータコアの寸法

コア-1/コア-2

最大外形  $\phi$ 130 mm  $\swarrow$   $\phi$  300 mm 最小内径  $\phi$  50 mm  $\ell$  φ 210 mm

最大積厚  $\phi$ 160 mm  $\angle$  φ100 mm

2. 測定方式

全て手動にて操作し、計算による方式とします。

- 3. 空隙補償 磁束検出コイルの空隙補償は行いません。
- 4. 測定周波数 50、60 Hz の商用周波数とします。
- 5. 最大印加磁界

ステータコアの形状により、約 500 ~ 840 A/m

6. 鉄損の測定範囲および測定精度 デジタルパワーメータ WT210 の定格の範囲

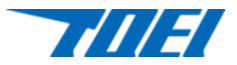

# 計算例「磁束密度、鉄損、磁界および皮相電力の求め方」

1. 磁束密度[B]の求め方 磁束密度[B]は次の式で求めます。

$$
B = \frac{E_f}{4.443 \times f \times N_2 \times Se}
$$
 (Tesla) ------ (1)

ここで

- E<sup>f</sup> : 二次コイル検出電圧、デジタルパワーメータ 平均値整流実効値校正読み値(V)
- f : 測定周波数(Hz)
- N<sub>2</sub> : 二次コイル巻き数(ターン)
- Se : ステーターの有効断面積(m 2 )

Se は以下の通りに求めます。

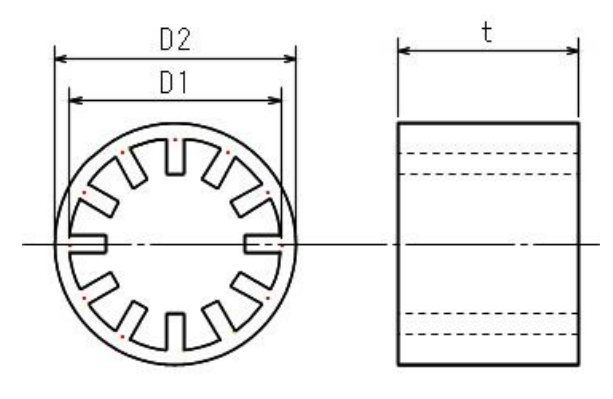

 $[ $\boxed{2}$ -1]$ 

- D1 : 有効内径(m)
- D2 : 有効外径(m)
- t : 積み厚(m)
- δ : 占積率

$$
Se = \frac{D2 - D1}{2} \times t \times \delta \qquad (m^2) \quad \text{---} \qquad (2)
$$

外周が円で無い場合は (D2-D1)/2 の最小値を採用します。

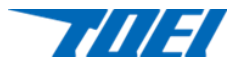

2. 鉄損[Ws]の求め方

$$
W_s = \frac{W - E_f^2 / R}{m_e} \times \frac{N1}{N2}
$$
 (W/kg) ------ (3)

1kg 当たりの鉄損[Ws]は次の式で求めます。

ここで

- W : デジタルパワーメータ有効電力[W] 読み値(W) E<sup>f</sup> : 二次コイル検出電圧、デジタルパワーメータ 平均値整流実効値校正読み値(V) R : デジタルパワーメータ 電圧測定側入力抵抗(WT210 の場合 2MΩ以上)(Ω) me : ステータコアの実効重量(kg) N1 : 一次コイル巻き数(ターン) N2 : 二次コイル巻き数(ターン) Se : ステータコアの有効断面積(m 2 )
- ステータコアの実効重量[me]は次のようにして求めます。

me = le  $\times$  Se  $\times \rho$  (kg) ------ (4) le :ステーターの有効磁路長(m)  $Se$  :ステーターの有効断面積 $(m<sup>2</sup>)$  $\rho$  :ステーターの公称密度(kg/m<sup>3</sup>)  $le =$ D1 + D2  $\frac{52}{2}$  ×  $\pi$  (m) ------ (5)

ステーターの有効磁路長を[le]は

D1 :有効内径(m)

- D2 :有効外径(m)
- となります。

④式に②、⑤式を代入しますと実効重量[me]は

me = 
$$
\frac{D2^2 - D1^2}{4}
$$
 x π x t x δ x ρ (kg) ---

よって単位重量当たりの鉄損[Ws]を求めるには、⑥式から求めた値を③式に代入して求めます。

――――――――――――――――――――――――――――――――――――――――――

――――――――――――――――――――――――――――――――――――――――――

# ただし、外周が円で無い場合は実効重量 me を算出することは大変困難なので、全鉄損 W での 比較をすることが望ましいと思います。

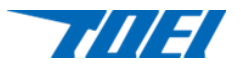

#### 3. 磁界の強さ[H]の求め方

$$
H = \frac{N1}{le} \times lc \quad (A/m) \quad \text{---} \quad \textcircled{7}
$$

磁界の強さ[H]は次の式で求めます。

ここで

- H :磁界の強さの波高値(A/m)
- N1 :一次コイル巻き数(ターン)
- le :ステータコアの有効磁路長(m)
- Ic :励磁電流の波高値(A)

ステータコアの有効磁路長[le]は⑤式で求めます。 Ic はデジタルパワーメータのピーク電流測定で測定を行います。

4. 皮相電力[Ss]の求め方

$$
S_s = \frac{S}{me} \times \frac{N1}{N2} \quad (VA/kg) \quad --- \quad (8)
$$

1kg 当たりの皮相電力[Ss]は次の式で求めます。

ここで

S :デジタルパワーメータの皮相電力測定値 me :ステーターの実効重量(kg) N1 :一次コイル巻き数(ターン) N2 :二次コイル巻き数(ターン)

ステーターの有効重量[me]は⑥式で求めます。

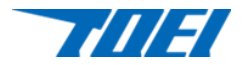

## 取り扱い説明

- 1. 機器の設定
	- 1-1. プログラマブル交流電源 [EC1000S] について 発振器内蔵の交流励磁電源です。USB 接続にてパーソナルコンピュータより制御も行えます。 ご使用前に必ず取扱説明書をお読みになり、単体で操作をして動作確認を行ってください。
		- 1) 定格出力について 本励磁電源は、電源入力電圧によって最大出力電力容量が違ってきます。 入力電源電圧 100 V の時は 750VA 入力電源電圧 200 V の時は 1kVA
			- となり、出力容量を最大で使用する場合は電源入力を単相 200 V に接続してください。
		- 2) 出力レンジについて 励磁調整の出力レベル設定は電源の内蔵発振器を使用して行います。 出力レンジは 100 V/200 V の 2 レンジがあります。 いずれも分解能は 0.1 V となっておりますので設定精度向上の為、できるだけ分解能を良くした 状態で設定ができるようにするのに 200 V レンジを選択することをお勧めします。(100 V レンジ に比べ 2 倍の分解能が得られます)
		- 3) 出荷時の設定 正面パネル
			- [SET] 画面

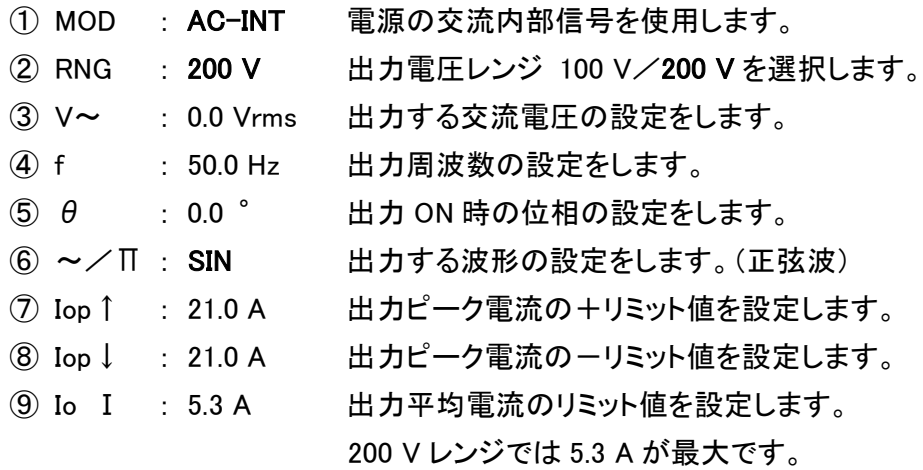

⑩ MISC その他の機能の利用、詳細な設定をします。

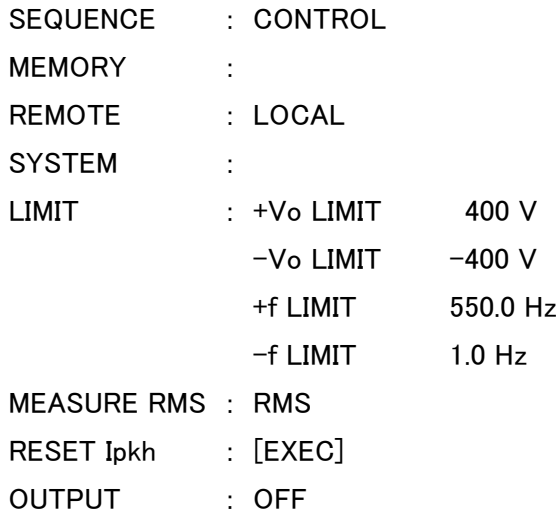

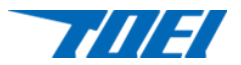

[MEASURE]画面

- ① V~ : Vrms 出力電圧の実効値を表示します。
- ② I~ : Arms 出力電流の実効値を表示します。
- ③ P : W 有効電力を表示します。
- ④ Ps : VA 皮相電力を表示します。
- ⑤ PQ : var 無効電力を表示します。
- ⑥ PF : 負荷力率を表示します。
- ⑦ CF : 負荷クレストファクタを表示します。
- 1-2. 出力トランスボックスについて

出力トランスのタップは次のように選択ができます。

 $-\frac{x}{100}$  / 200 V

二次:6/10/20/40/60 V

必要な励磁電圧に応じて適正なタップを選択します。

- 1) 一次側のタップ選択 一次側の接続は 1-1. 2)項の通り、プログラマブル交流電源[EC1000S]の出力は 100 V/200 V レンジがありますが、200 V タップを選択することをお勧めします。
- 2) 二次側のタップ選択 測定対象コアーのサイズ、測定周波数および設定磁束密度によりタップの選択が必要です。計算 例記述の「励磁電圧の計算」を参照し、計算後最適なタップに接続してください。
- 1-3. デジタルパワーメータ[WT210]について

ご使用前に必ず取扱説明書をお読みになり、単体で操作をして動作確認を行ってください。

1) ディスプレイ表示設定

測定結果を表示するディスプレイは、正面パネル上段より A/B/C となります。

どのディスプレイに測定項目を表示させても良いのですが、ディスプレイによっては表示しない測定 項目がありますので、取り決めさせておきます。

ディスプレイ[A] : 鉄損[W](有効電力)または皮相電力[VA] (いずれも換算する計算が必要です) 測定結果は、計算例「磁束密度、鉄損、磁界び皮相電力の求め方」2.項 の「鉄損の求め方」における[W]の値となります。 また、4 項の「皮相電力の求め方」における[S]の値となります。

ディスプレイ[B] : 二次コイル電圧 VOLTAGE MEAN[V] (平均値整流実効値校正) 測定結果は、計算例「磁束密度、鉄損、磁界び皮相電力の求め方」1.項 の「磁束密度の求め方」における[Ef]二次コイル検出電圧となります。

ディスプレイ[C] : 励磁電流ピーク値[A] 測定結果は、計算例「磁束密度、鉄損、磁界び皮相電力の求め方」3.項 の「磁界の強さの求め方」における[Ic]励磁電流の波高値となります。

その他、平均化、サンプル速度、フィルター等の設定は測定環境より行ってください。

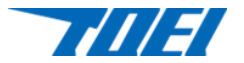

- 2) 出荷時の設定
	- ① 測定モード : VOLTAGE RMS/MEAN/DC →[MEAN] 二次コイル電圧(負荷電圧)は 必ず平均値整流実効値校正の[MEAN]を選択してください。
	- ② 測定同期ソース : [V](電圧)を選択。
	- ③ 入力フィルター : ラインフィルタ、周波数フィルター共に[OFF]を選択。 ON にすると測定結果は安定になりますが、鉄損測定精度に影響する場合 があります。
	- ④ アベレージング : [Lin](移動平均)、[8 回]を選択。
	- ⑤ 表示更新周期 : [0.25]を選択。
	- ⑥ クレストファクタ : [3]を選択。
	- ⑦ 電圧レンジ : [AUTO]を選択。
	- ⑧ 電流レンジ : [AUTO]を選択。
- 1-4. ステータコアの巻き線について

ステータコアのサイズ、測定周波数、設定磁束密度および励磁電流によって使用可能なステータコア に巻く巻き数が違ってきますので「計算例」を参照にして行ってください。 巻き線は一次コイル、二次コイル共に 1 回コネクターを通すと 10 ターンの巻き線が行われますので、 10 ターン単位の巻き線となります。

#### 2. 接続

- 2-1. 交流電源[EC1000S]
	- ① 入力の接続

入力は必要な出力容量により使い分けをします。

ただし、初めより 200 V 入力を使用するならば使い分けは必要ありません。

- 入力を 100 V にするならば、電源の出力容量は 750 VA となります。
- 入力を 200 V にするならば、電源の出力容量は 1 kVA となります。
- 100 V 入力を使用する場合は、付属の AC プラグ付きケーブルを用いて 15 A 定格以上の AC コン セントに接続してください。

200 V 入力を使用する場合は、付属のプラグ無し 200 V 専用ケーブルを使用して 7.5 A 定格以上の 供給源に接続してください。

電源入力は 100 V/200 V 共に共通となっております。

② 出力の接続

正面パネルにあるユニバーサルアウトレットは使用せず、背面の出力端子台を使用してください。 専用ケーブルにて出力トランスボックス背面の入力端子台に接続をします。

[Hi]、[Lo]、[GND] 3 本のケーブルをドライバーにてしっかり接続をします。

#### 2-2. デジタルパワーメータ[WT210]

① 電源入力の接続

付属専用ケーブルにて背面の電源コネクターと AC100 V アウトレットに接続してください。 デジタルパワーメータの最大消費電力は 35 VA です。

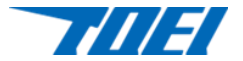

- ② 電圧端子の接続(プラグイン端子) 「4φバナナジャック付きステータコア 二次巻き線用コネクターケーブル」の2個のバナナジャックを 電圧端子に接続をします。2 個の端子は[V],[±]となっておりますので、ケーブルに付いている名称 が一致するように接続してください。
	- ③ 電流端子の接続 「M4,M6 圧着端子付きステータコア 一次巻き線用コネクターケーブル」の 2 個の M6 圧着端子を 電流端子に接続をします。2 個の端子は[C],[±]となっておりますので、ケーブルに付いている名称 が一致するように接続してください。
- 2-3. 出力トランスボックス
	- ① 励磁入力の接続

専用ケーブルにて交流電源出力端子と接続をします。 M4 圧着端子をドライバーにてしっかり接続します。 交流電源出力レンジが 100 V ときは、100 V 端子に接続をします。 交流電源出力レンジが 200 V のときは、200 V 端子に接続をします。

② 励磁出力の接続

M4 圧着端子をドライバーにてしっかり接続をします。

「M4,M6 圧着端子付きステータコア 一次巻き線用コネクターケーブル」の 2 個の M4 圧着端子を 必要な励磁電圧端子に接続します。

- 2-4. ステータコア
	- ① 一次側巻き線

出力トランスボックス、デジタルパワーメータの電流端子を接続する「M4,M6 圧着端子付きステー タコア 一次巻き線用コネクター ケーブル」を用います。

MS 中継コネクターをステータコアの中に必要回数分通し、他方の MS プラグに接続します。

# MS プラグは作業性向上の為、ロックネジを外しておりますので、コネクターの接続は完全に根本 まで差し込んでください。

ケーブルは 1 回 コアーの中を通し、コネクターに接続することにより、10 ターンの巻き線が行えま す。2 回通すと 20 ターン、3 回通すと 30 ターンとなります。

### 励磁電流が 10 A を越えるときは巻き数を増やしてください。

② 二次側巻き線

デジタルパワーメータの電圧端子と接続する「4φバナナジャック付きステータコア 二次巻き線用コ ネクターケーブル」を用います。PRC 中継コネクターをステータコアの中に必要回数分通し、他方の PRC プラグに接続をします。ケーブルは 1 回 コアーの中を通し、コネクターに接続することにより 10 ターンの巻き線が行えます。2 回通すと 20 ターン、3 回通すと 30 ターンとなります。検出電圧が 低く、デジタルパワーメータの精度が出ない場合に巻き数を増やします。通常は1回巻きの10ター ンにしてください。

2-3. 通電

2-2. 項の接続が終了しましたら、機器への通電を行います。 交流電源[EC1000S]、[WT210]各正面パネルの電源スイッチを"ON"にします。 機器の安定および精度保持の為、約 30 分間ウォーミングアップを行ってください。

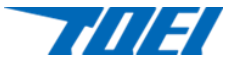

2-4. 操作

接続、通電、ウォーミングアップが完了しましたら測定を行います。

測定例を参照し、デジタルパワーメータの電圧表示を見ながら二次コイル 電圧が設定値になるように 交流電源の出力電圧を調整してください。

交流電源の操作は、出力設定が 0.0 V になっていることを確認の上、[OUTPUT]スイッチを"ON"にして から徐々に出力設定電圧を大きくしてください。

設定完了後、デジタルパワーメータ表示の鉄損[W](有効電力)を測定し、単位重量当たりの鉄損に演 算してください。

終了操作は交流電源の出力電圧を徐々に下げ、[OUTPUT]スイッチを"OFF"にしてください。

- 2-5. 注意事項
	- 2-5-1. 励磁用ケーブル について

コアー内径寸法が狭い為、一次巻き線様電線の径を 2Sq としております。8A ピーク以上の電 流を長時間印加しますと電線が発熱いたしますので長時間の電流印加はお避けください。

2-5-2. 巻き線ケーブルの保守

コアー内壁エッジ部は鋭利になっており、ケーブルを繰り返し使用しておりますとケーブル表面 や内面に傷がつき、断線やケーブル内のショートが発生しますので、定期的に傷やコネクター ピンの確認をお願いいたします。

2-5-3. 性能維持

装置性能維持確認のために標準試料を用意し、測定前に標準試料を測定し、値を記録するこ とをお勧めいたします。

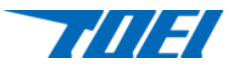

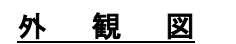

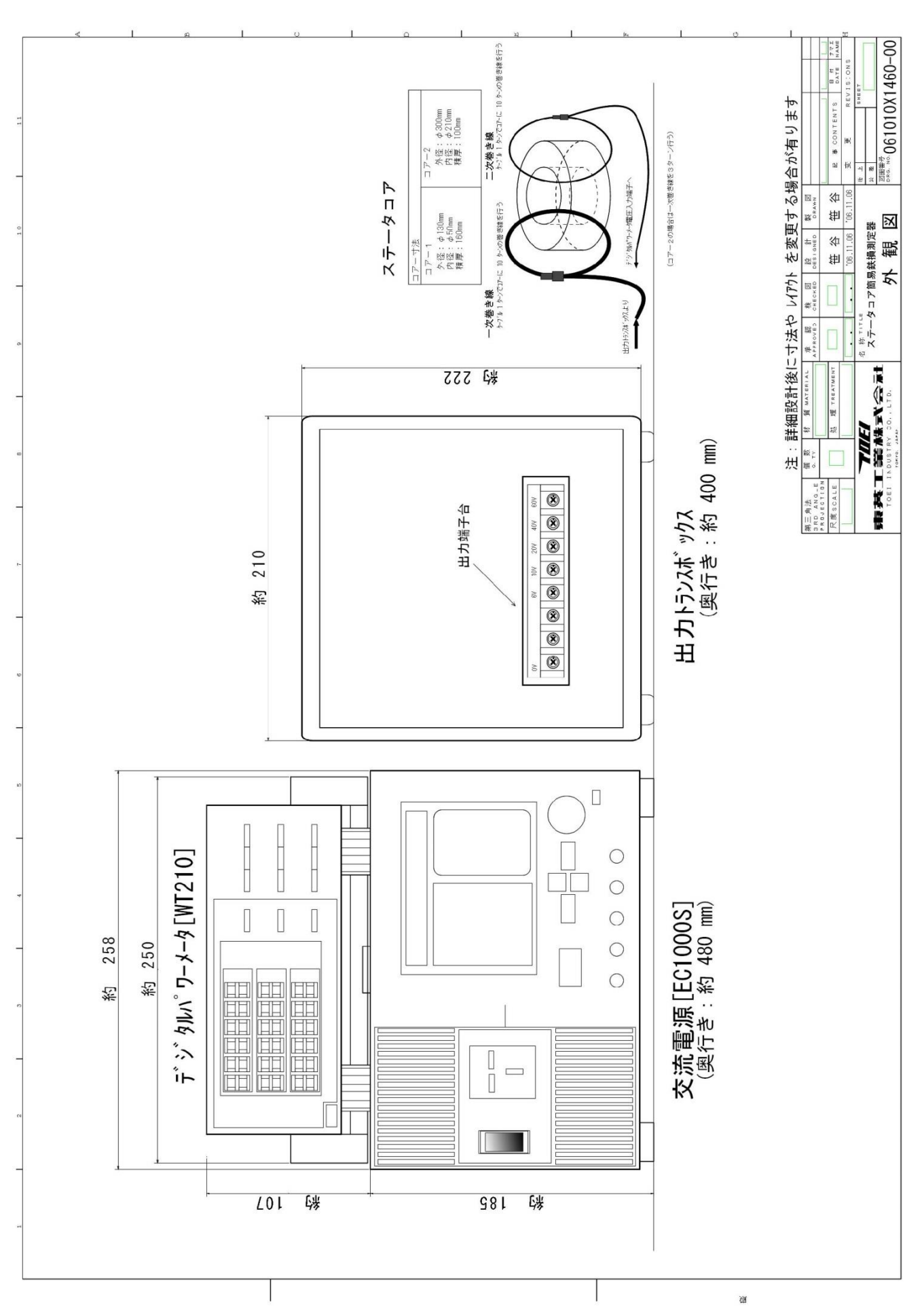

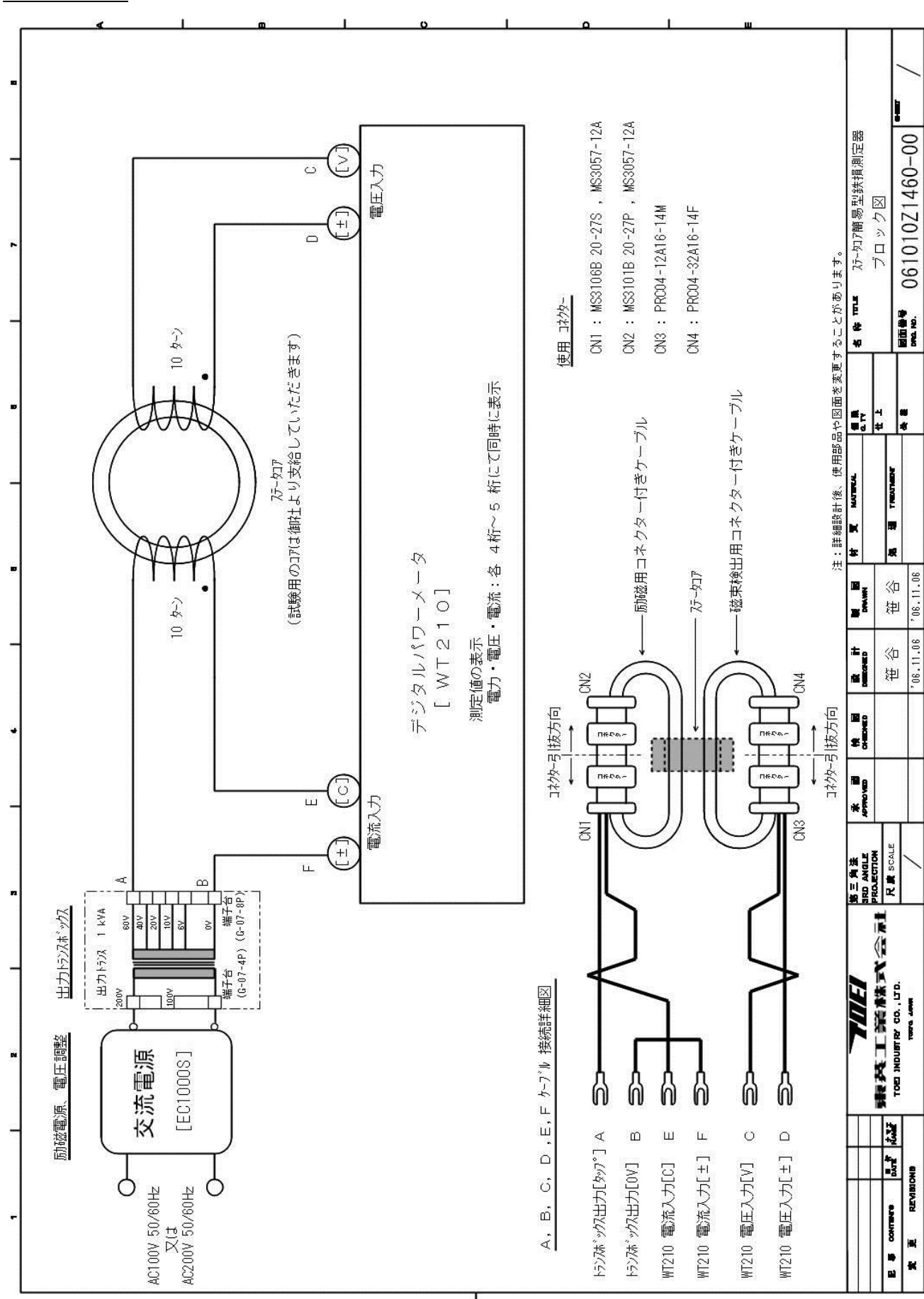

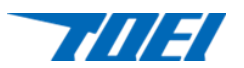

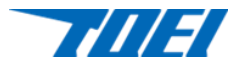

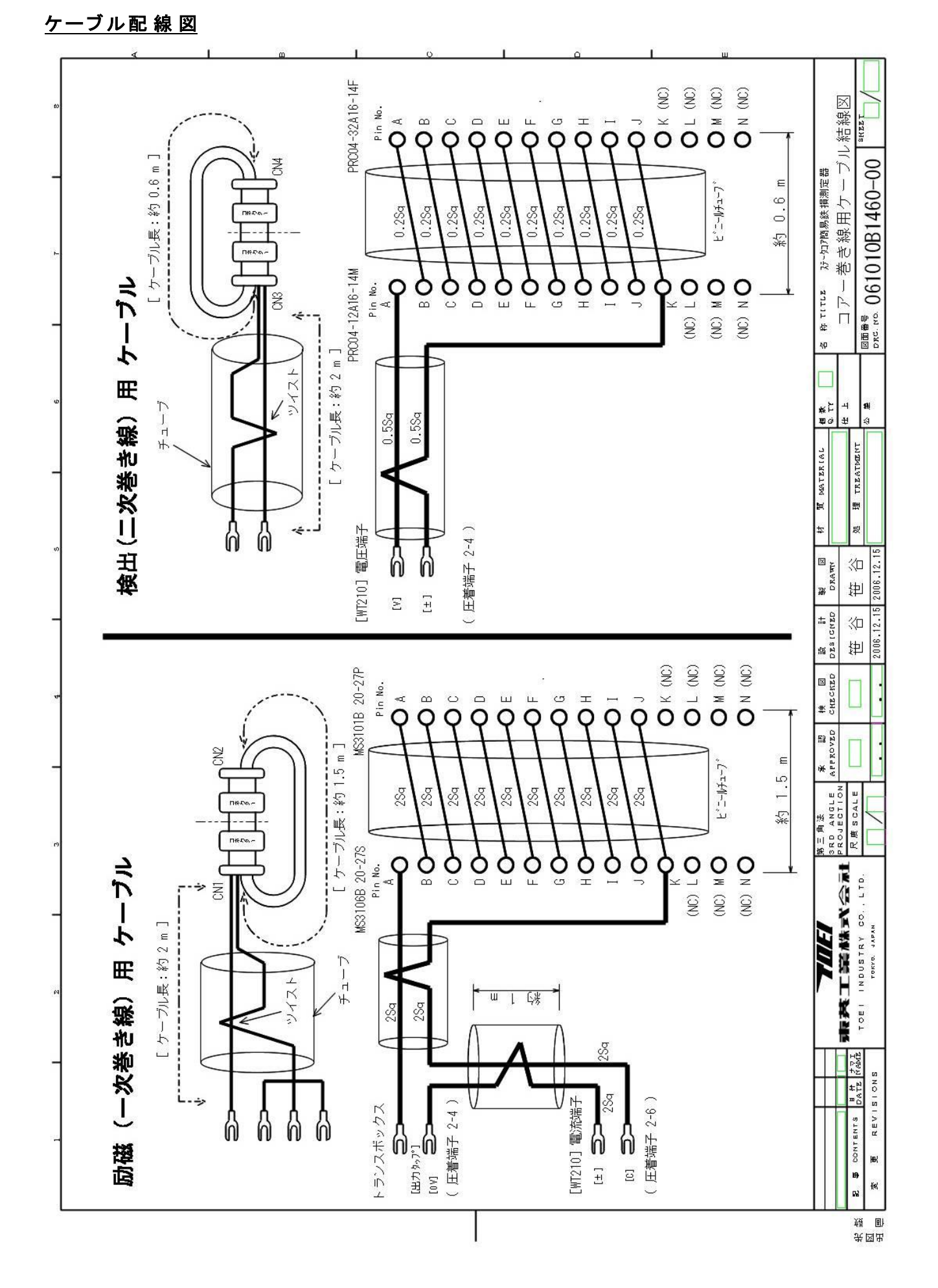

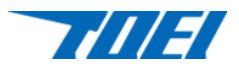

# 装置写真 メモ

測定器

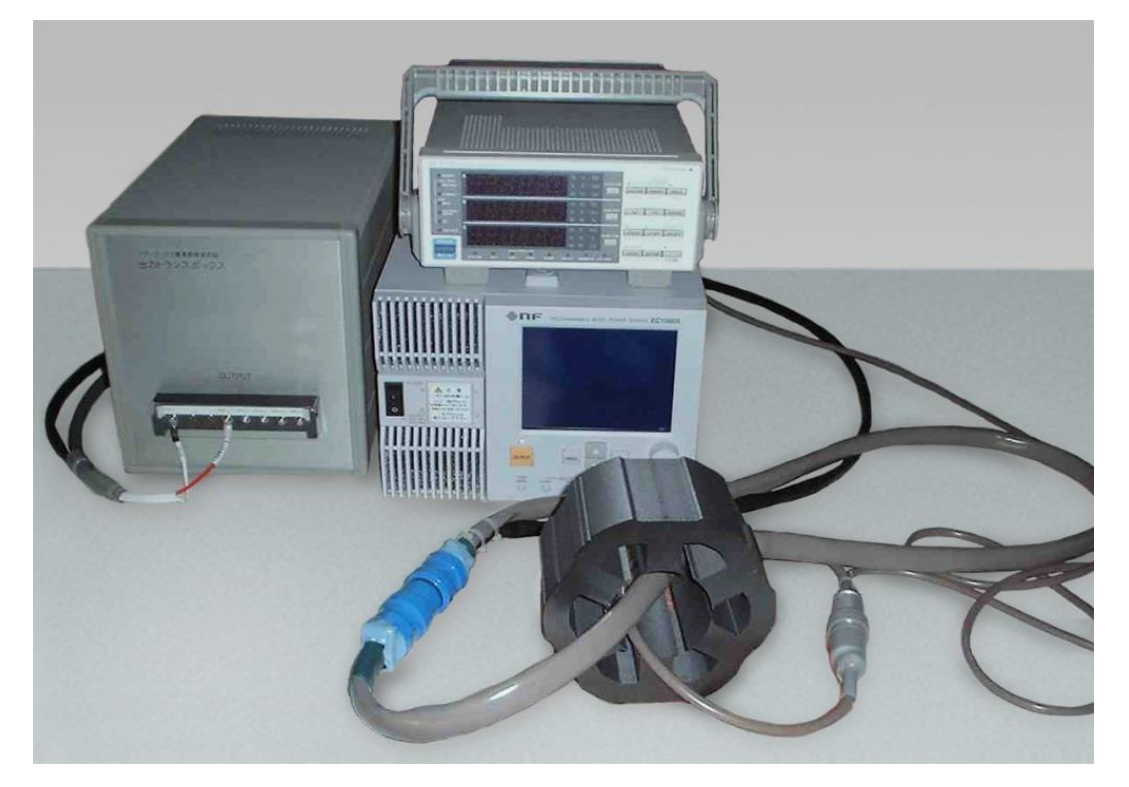

交流電源正面外観 みんじょう おおし あいじょう 表示パネル

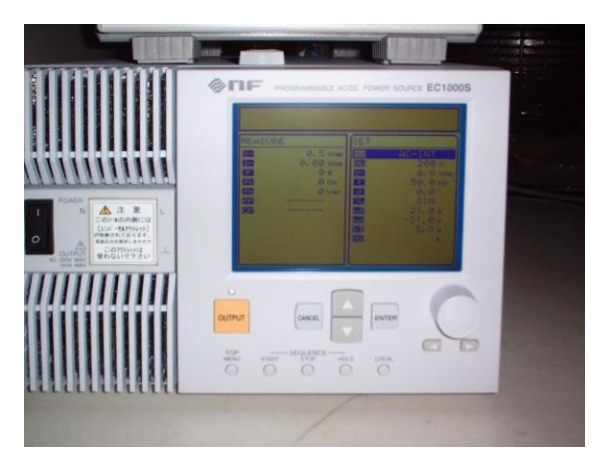

交流電源背面結線

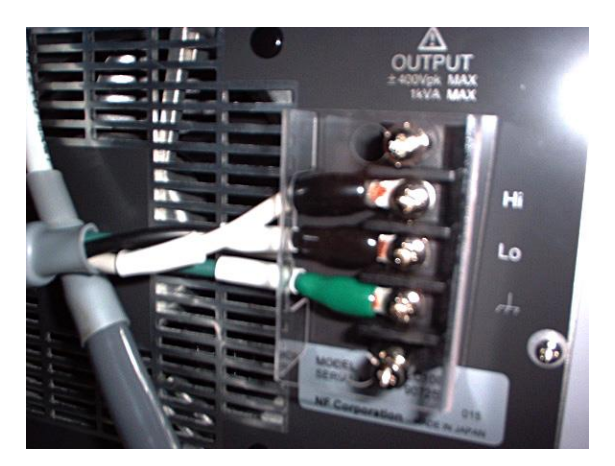

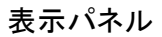

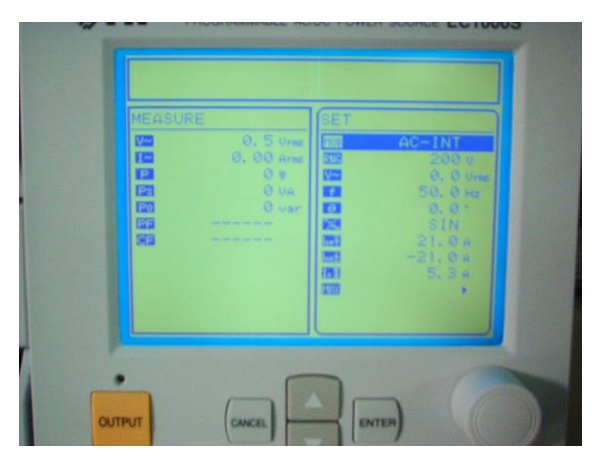

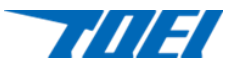

# デジタルパワーメータ正面 インファイン 背面結線

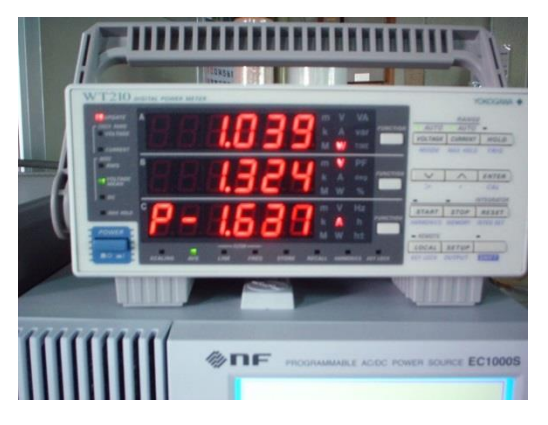

出力トランスボックス正面結線 すいしょう 背面結線

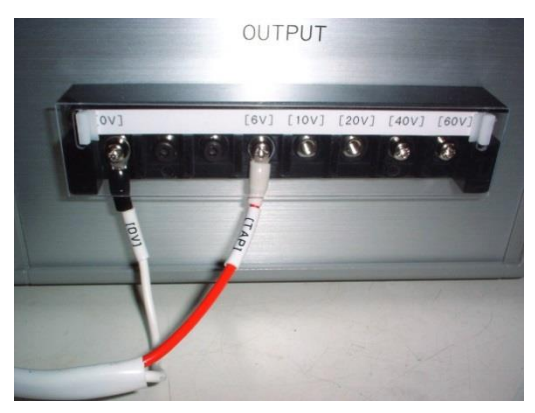

ー次コネクター リリース状態 けいしん おおし 結合状態

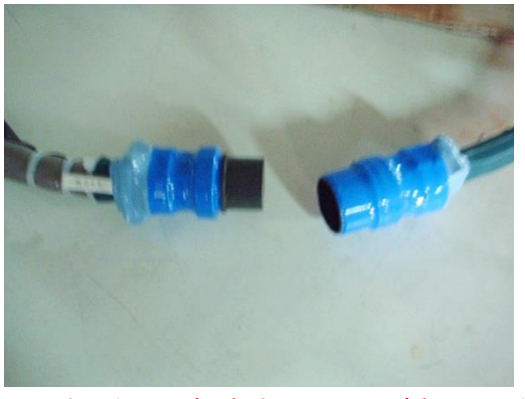

※コネクターは根本までしっかり挿入してください。

二次コネクター リリース状態 けんしょう おおとり 結合状態

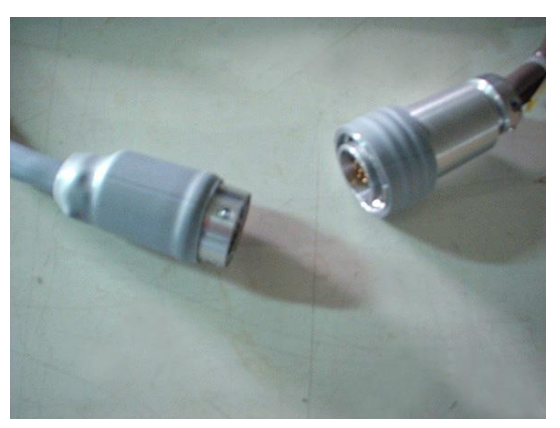

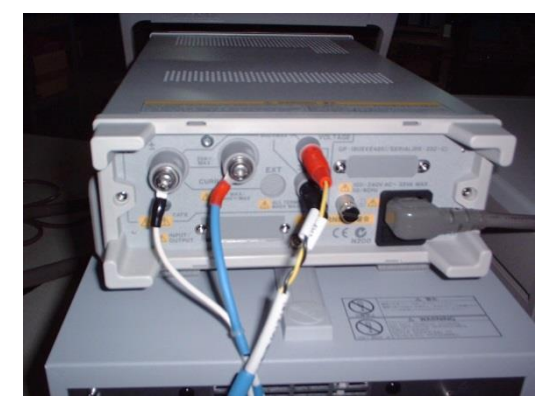

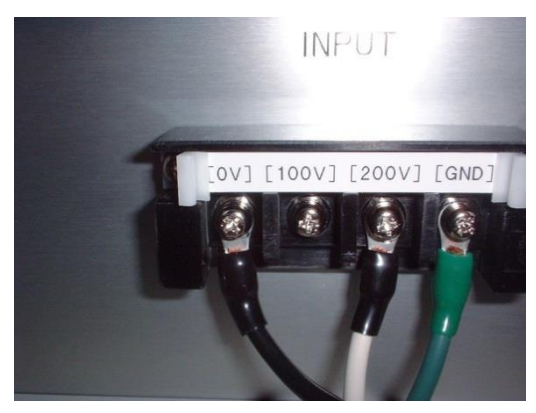

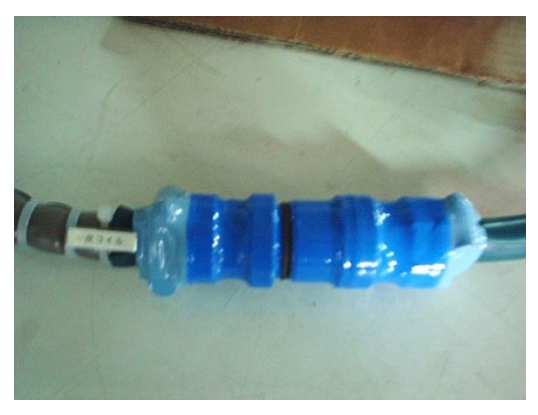

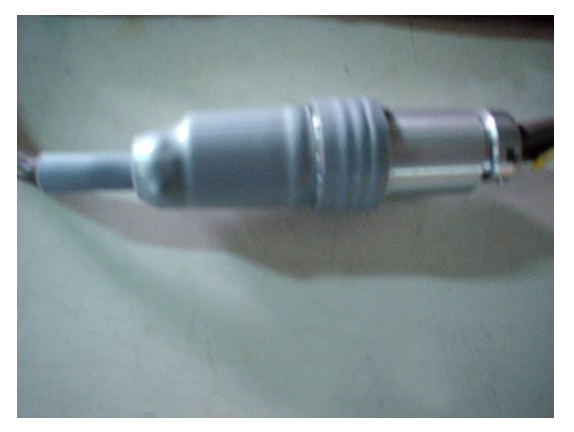